# **DIRECCIÓN DE OBRAS MUNICIPALES CERTIFICADO DE INHABITABILIDAD**

Para solicitar este certificado debe contar con Rol de avaluó **VIGENTE** de la propiedad consultada, clave única y correo electrónico.

**PLAZO RESPUESTA: 30 DÍAS HÁBILES VALOR SOLICITUD: GRATUITA** 

Al solicitar debe seguir los siguientes pasos:

- **1)** Ingresar al link **https:/[/www.temuco.cl/](http://www.temuco.cl/)**
- **2)** Dar clic a banner **"TRÁMITES ONLINE"**

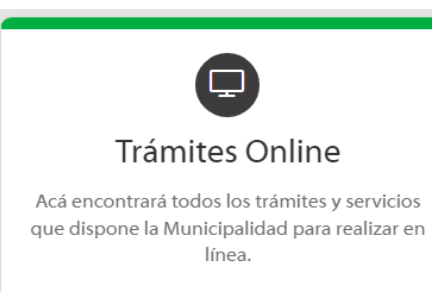

**3)** Dar clic a banner N°10 "**SERVICIOS DOM DIRECCIÓN DE OBRAS MUNICIPALES"**

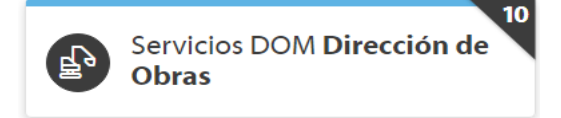

**4)** Debe dar clic a banner **"ACCEDA AQUÍ A DOM DIGITAL"**

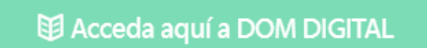

**5)** Debe ingresar con **CLAVE ÚNICA** (Clave del Registro Civil)

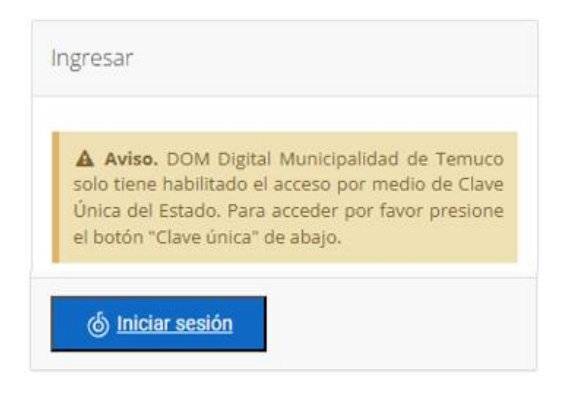

## **6)** En la segunda (Nueva), seleccionar **"SOLICITUD CERTIFICADOS"**

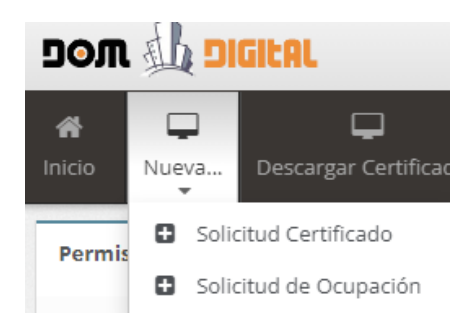

#### **7) Paso 1:** completar antecedentes solicitados

- **8) Paso 2:** seleccionar tipo de certificado:
	- Dar clic a **20.- INSPECCIONES**

#### **5.3.74.- SOLICITUD DE INFORME DE INHABITABILIDAD**

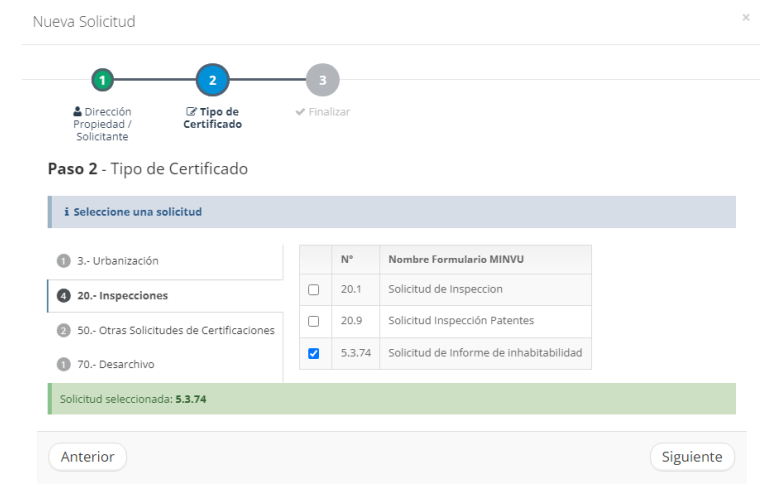

- **9) Paso 3:** debe dar clic a finalizar para iniciar trámite
- **10)** Se desplegará su solicitud, la cual debe completar y adjuntar antecedentes solicitados (certificado de avalúo vigente simple, croquis de ubicación del terreno detallado y copia de cedula de identidad).
- **11)** Debe guardar su información haciendo clic en ícono guardar
- **12)** Dar clic a banner **"ENVIAR SOLICITUD A LA DOM"**

### **En caso de dudas o consultas comunicarse a: [inspeccion@temuco.cl](mailto:inspeccion@temuco.cl) 45 2 973824**

WWW.TEMUCO.CL OO

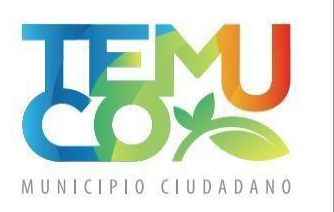